# Hausaufgaben in webuntis

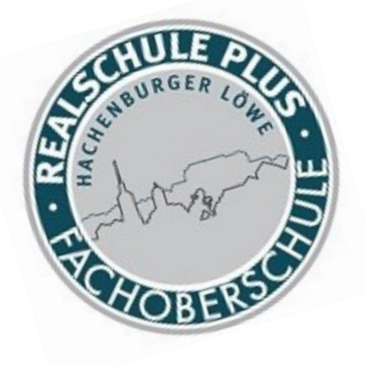

Abruf im Browser

### LOGIN über Homepage Vertretungsplan

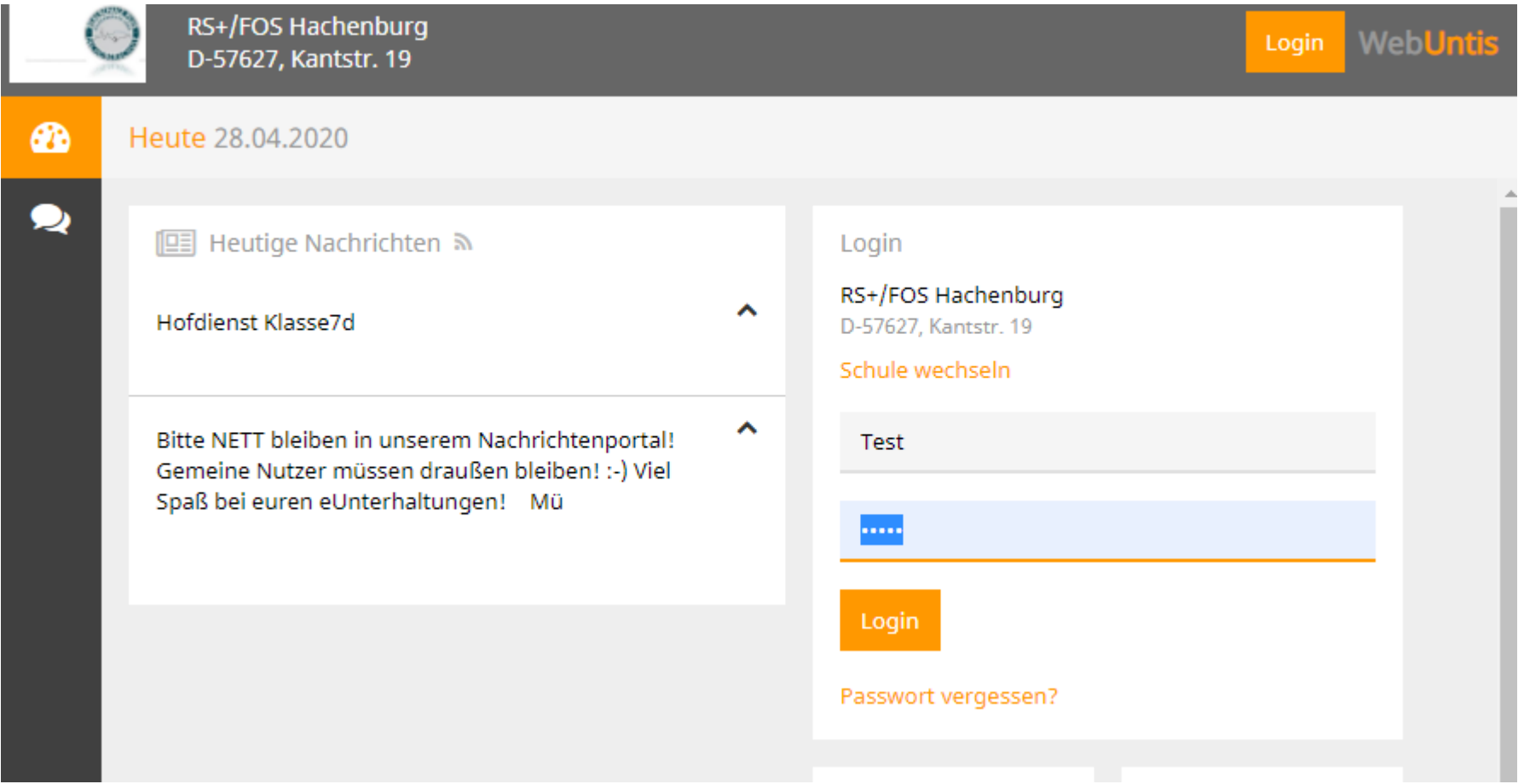

### Start

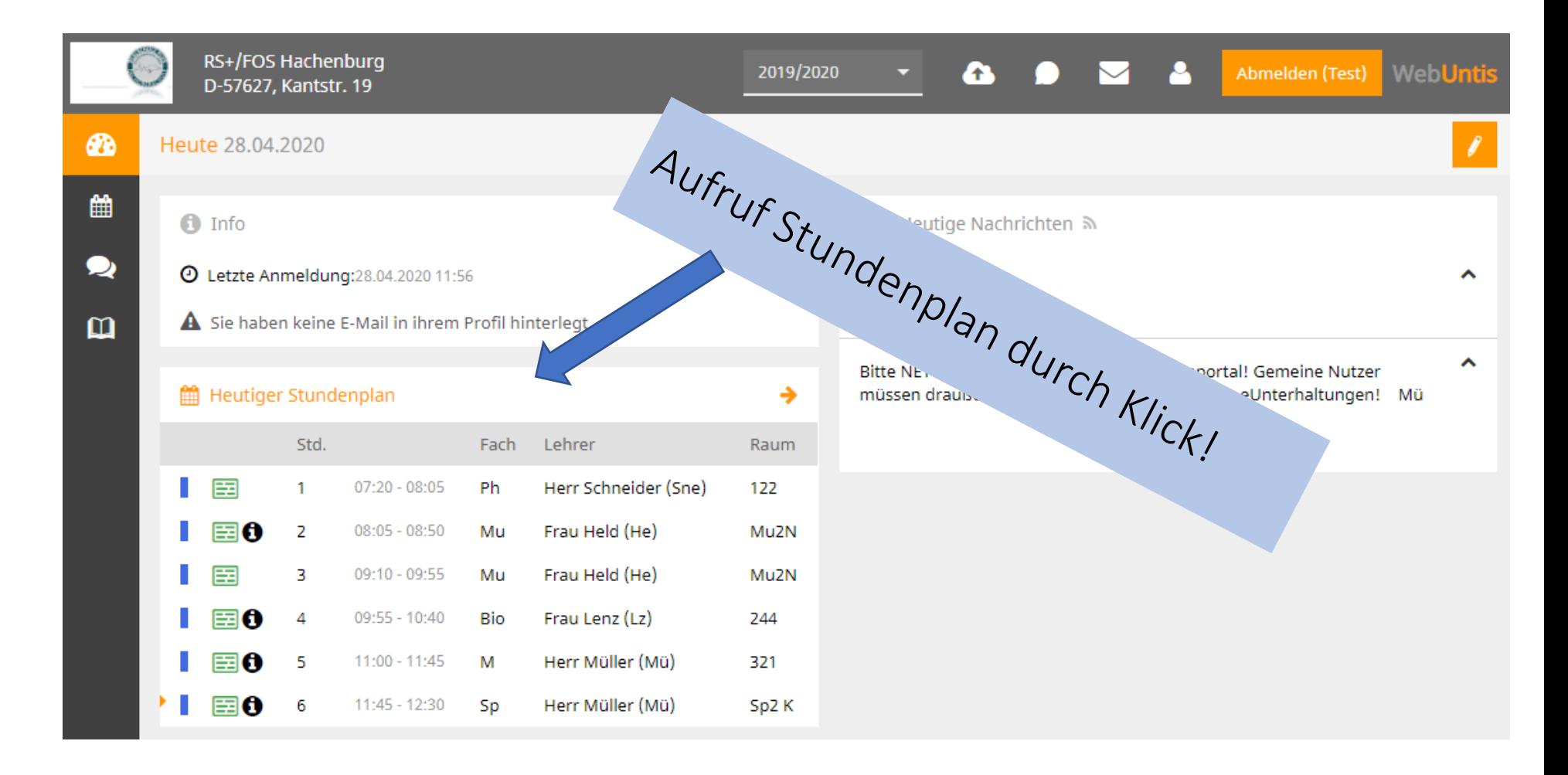

## Stundenplan

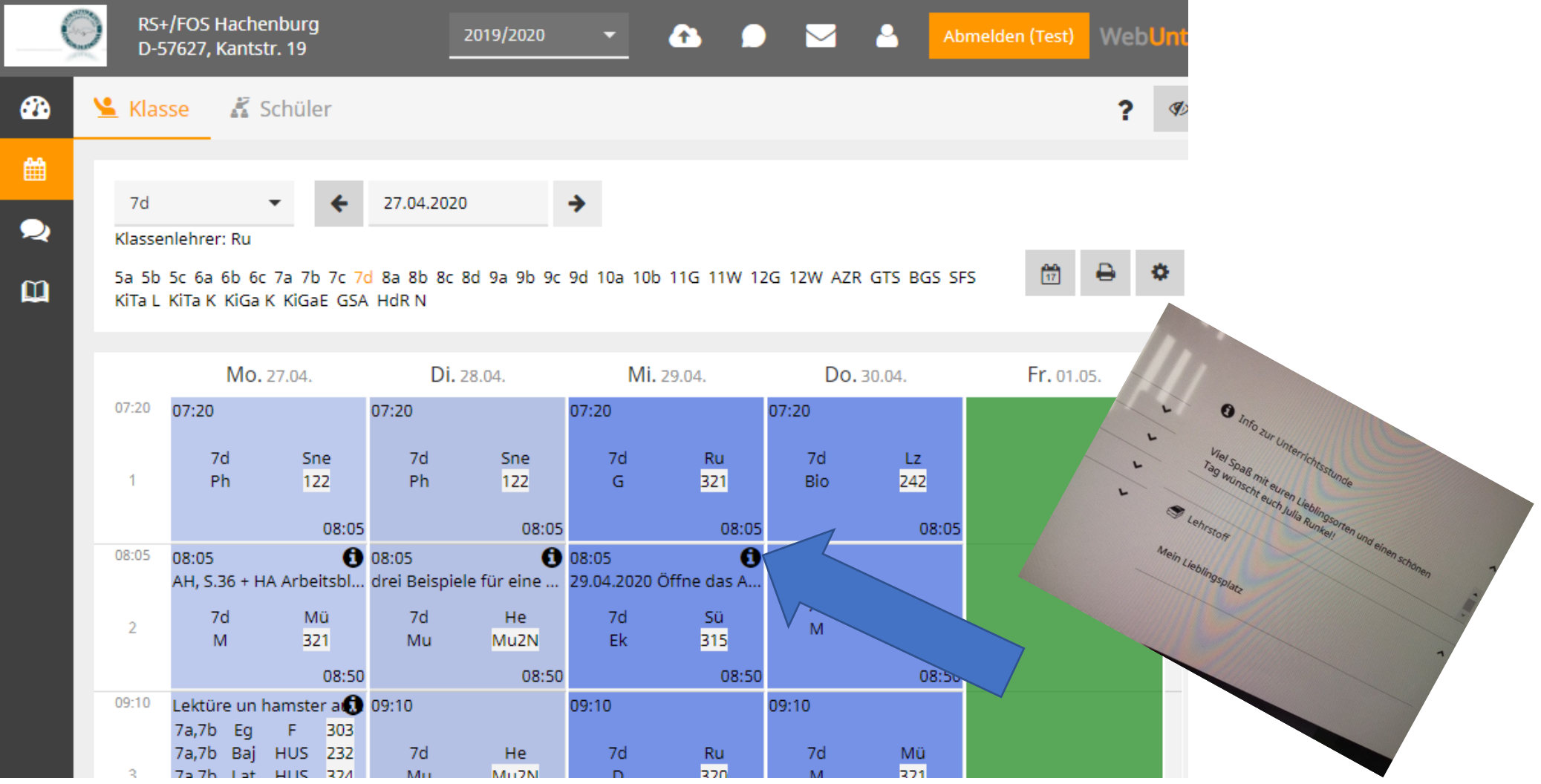

#### Abrufen der Hausaufgaben

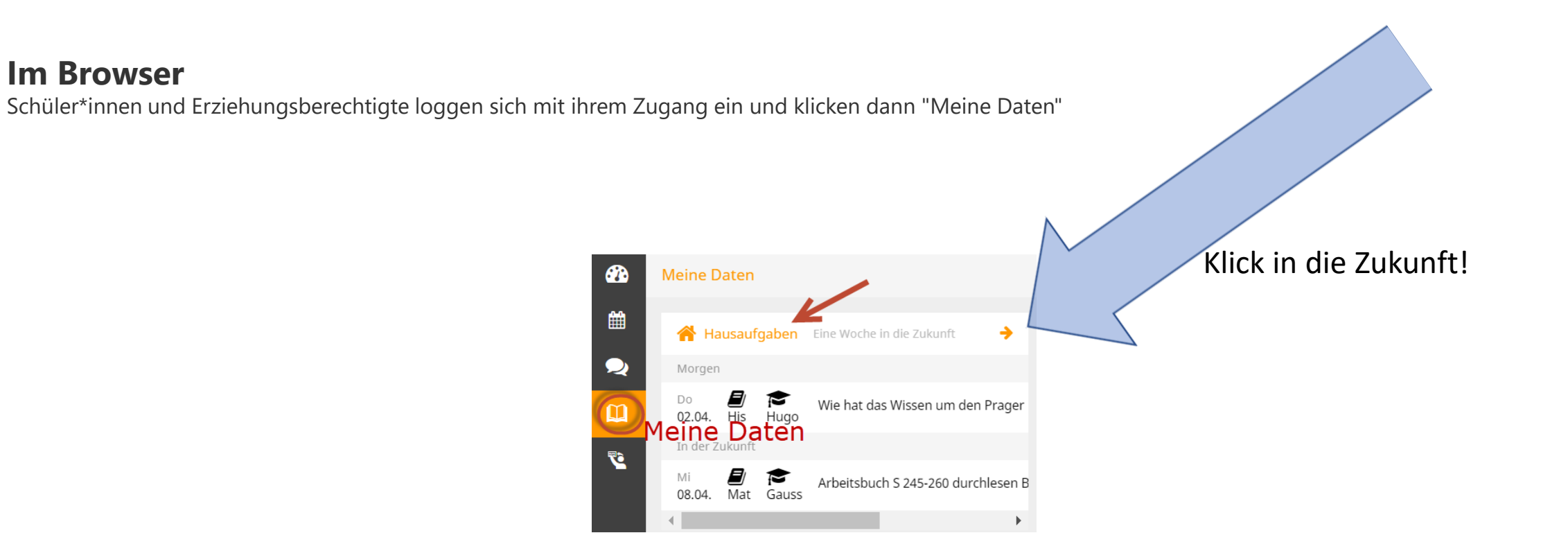

## Ein weiterer Klick auf "Hausaufgaben" zeigt eben diese mit allen Details.

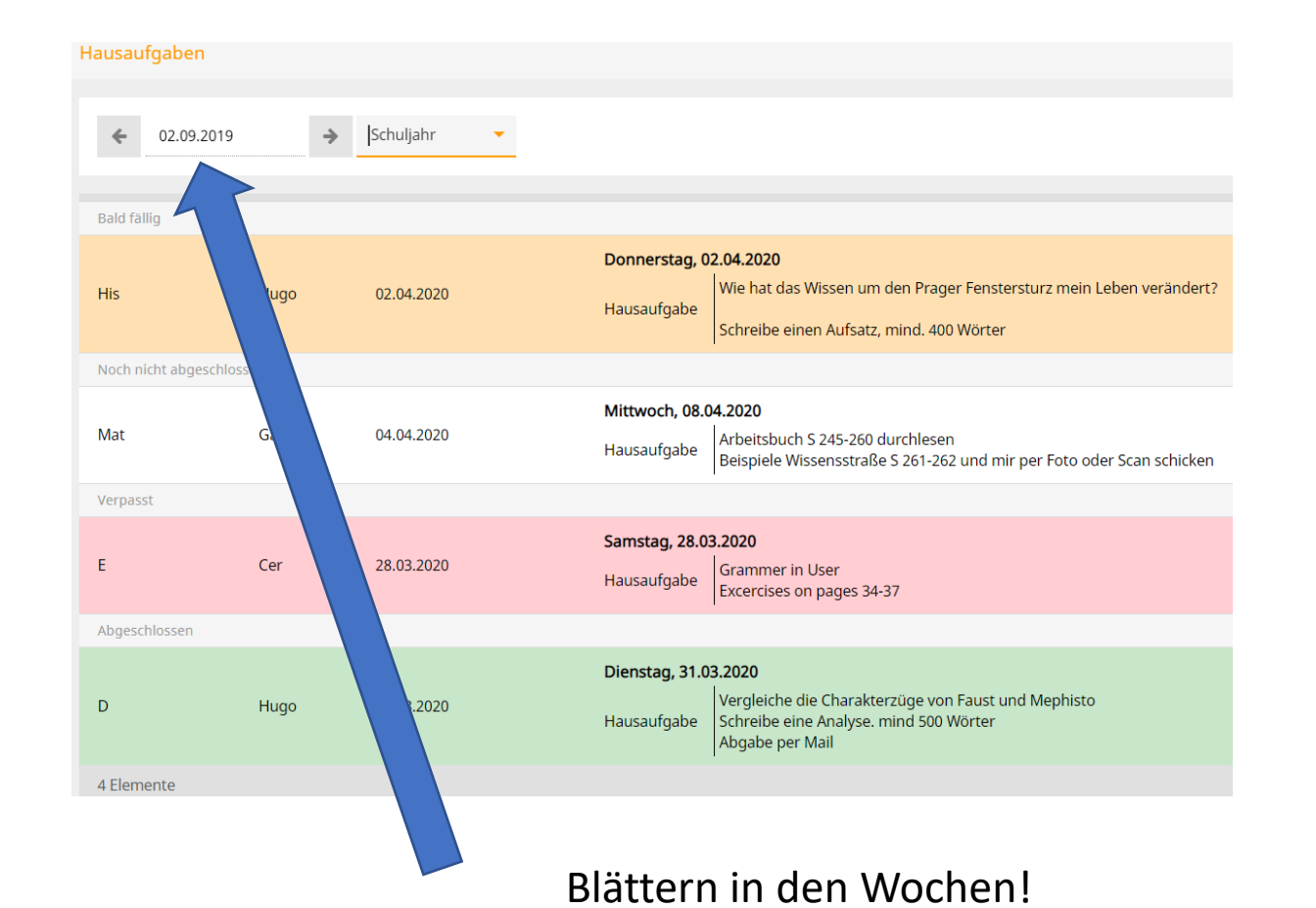

Sie können den Zeitraum wählen und außerdem gibt Ihnen ein Farbcode nähere Informationen

Orange: Diese Hausaufgabe ist bald fällig

Weiß: Diese Hausaufgabe ist noch fällig, es bleibt aber noch mehr Zeit als bei der orangen Hausaufgabe.

Rot: Der Abgabetermin ist verstrichen, die Hausaufgabe wurde aber noch nicht von der Lehrkraft als erledigt gekennzeichnet.

Grün: Der Abgabetermin ist verstrichen und die Hausaufgabe wurde von der Lehrkraft als erledigt gekennzeichnet.

**Achtung**: Die Farbcodes geben keine Information darüber, ob die Hausaufgabe von der Schülerin abgegeben wurde.

### Anhang in den Hausaufgaben

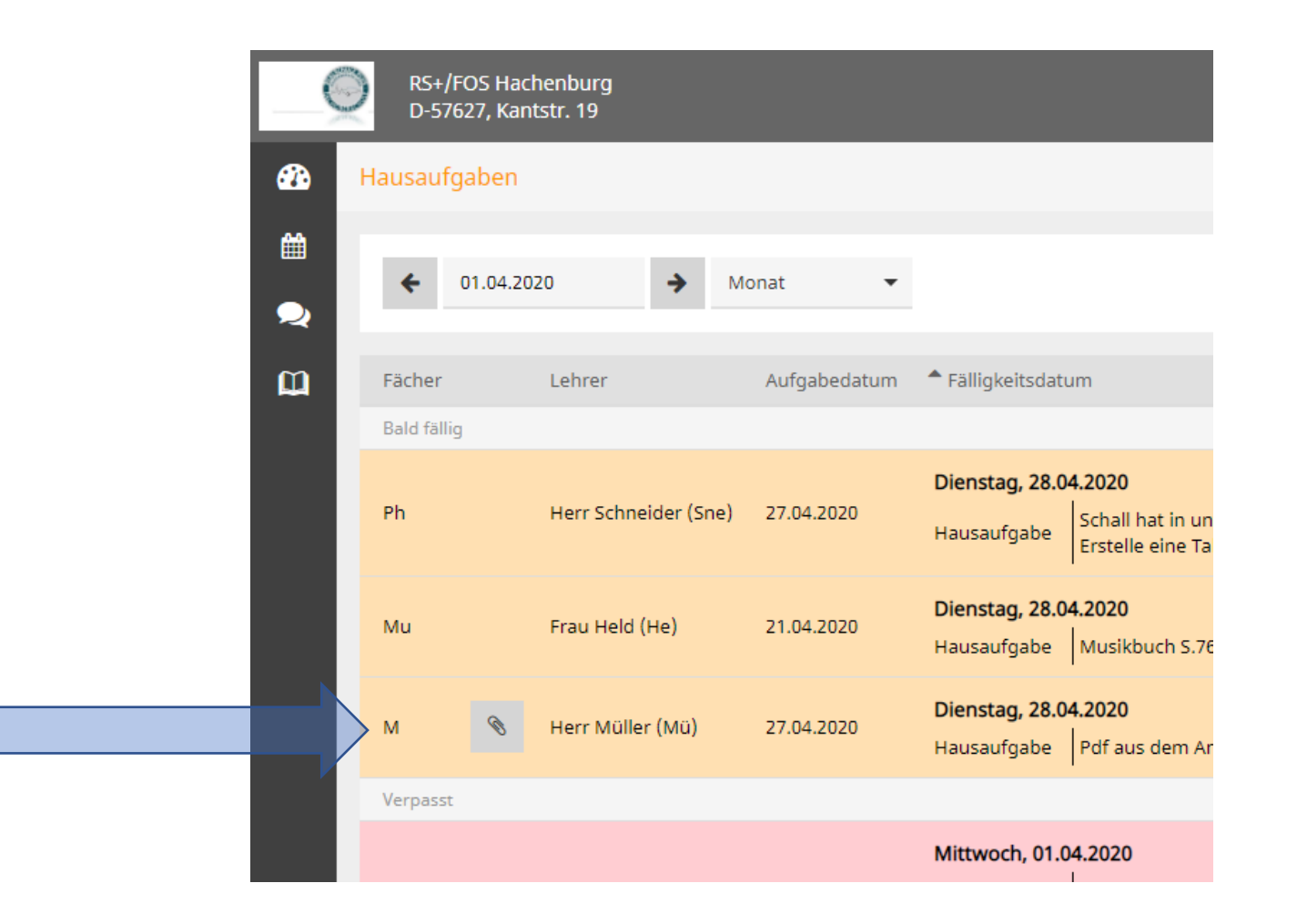

### Weitere Anleitungen

- Stundenplan auf iOS
- Stundenplan auf Android
- Stundenplan auf Mac